**УДК 378.147** 

## **ИСПОЛЬЗОВАНИЕ ИНФОРМАЦИОННЫХ ТЕХНОЛОГИЙ ПРИ ЧТЕНИИ ЛЕКЦИЙ ПО МАТЕМАТИЧЕСКИМ ДИСЦИПЛИНАМ**

## <span id="page-0-2"></span>*С. В. Давыдочкина*

*ФКОУ ВО «Академия права и управления Федеральной службы исполнения наказаний Российской Федерации», доцент Института подготовки государственных и муниципальных служащих, кандидат технических наук, доцент*

<span id="page-0-0"></span>Цифровая трансформация высшей школы на сегодняшний день является одним из приоритетных направлений развития образования, в связи с этим перед организациями высшего образования встает задача внедрения новых форм и методов учебной работы, предполагающих активное использование современных информационных технологий [\[1,](#page-5-0) с. 62], в том числе и применения в образовательном процессе мультимедийных инструментов, наибольшее распространение среди которых получили презентации, выполненные в программе Microsoft Power Point [\[2,](#page-5-1) с. 28].

<span id="page-0-1"></span>Такие мультимедийные презентации состоят из последовательности слайдов, наполненных текстовой, графической, аудио- и видеоинформацией, и являются для преподавателя достаточно эффективным инструментом визуализации и иллюстрации материала лекционных и практических занятий [\[3,](#page-5-2) с. 50]. Они существенно повышают качество демонстрируемых графиков, позволяют использовать сложные рисунки, схемы, таблицы и анимацию, привнося динамику и наглядность в объяснение нового материала, тем самым помогая обучающимся усвоить его в более полном объеме [\[4,](#page-5-3) с. 49].

<span id="page-0-4"></span><span id="page-0-3"></span>А. В. Антонова и Л. М. Романова подробно описали преимущества организации лекционных занятий, построенных на базе приложения Power Point, и привели пример разработанной лекции по теме «Поверхности второго порядка» из курса дисциплины «Высшая математика». В своей статье названные авторы доказывают, что использованный ими во время лекции-презентации «наглядный иллюстративный материал выигрышно отличает ее от традиционной, при которой объяснение нового материала проводится с помощью доски и мела» [\[5\]](#page-5-4). Однако, несмотря на все указанные преимущества, содержательное наполнение презентаций практически не отличается от иллюстративного материала учебника. Таким образом, организация лекционного занятия с помощью подготовленных слайдов хоть и повышает эффективность усвоения новых знаний, но технические возможности и компьютерные технологии задействуются здесь в недостаточной степени.

<span id="page-1-0"></span>Такой недостаток, как статичность слайдов при большой трудоемкости их формирования, встречающийся при разработке преподавателями лекцийпрезентаций, отмечается и в монографии [\[6,](#page-5-5) с. 39]. Ее авторами рекомендуется более широкое использование возможностей приложения Power Point, в частности, задействование эффектов анимации и гиперссылок, с помощью которых непосредственно в процессе лекции можно сделать небольшой экскурс по изученному ранее или вывести на экран дополнительную справку, не прерывая при этом текущее изложение. Анимация при этом может помочь при доказательстве теорем, построении графиков, структурных схем, детальной, посимвольной прорисовке аналитических выражений и т. д.

<span id="page-1-1"></span>Но, к сожалению, раскрытие в полной мере всех возможностей Microsoft Power Point не только приводит к повышению наглядности излагаемого материала, но и значительно увеличивает трудоемкость подготовительной работы к занятию, что для многих преподавателей является неприемлемым [\[7,](#page-5-6) с. 47]. Кроме того, такая презентация игнорирует некоторые возможности, которые могут дать преподавателям современные компьютерные технологии, из-за чего потребности именно математики остаются удовлетворенными не в полной мере. Очевидно, что во время аудиторных занятий эффективность усвоения математических дисциплин во многом зависит от глубины разбора лектором того или иного материала [\[8,](#page-5-7) с. 102]. И здесь бывает недостаточно не только вывода на экран готового аналитического выражения, таблицы или графика, но и посимвольной записи формулы, которую можно получить с помощью анимации [\[9,](#page-5-8) с. 52]. Часто в процессе лекции требуется вернуться в некоторую опорную точку и начать разбор выражения заново, делая акценты на неоговоренные ранее моменты или расписывая какие-либо промежуточные расчеты более развернуто [\[10,](#page-5-9) с. 27].

<span id="page-1-4"></span><span id="page-1-3"></span><span id="page-1-2"></span>При традиционной организации лекционного занятия и изложении материала посредством аудиторной доски и мела у преподавателя не возникает проблем с объяснением новой темы. Поэтому можно было бы совместить традиционную подачу материала с презентацией, но тогда возникнет проблема проработки логики перехода от ноутбука (или другого устройства) к аудиторной доске, так как подобные переходы от одного способа подачи материала к другому, во-первых, неудобны, а во-вторых, необходимость в них не очевидна и демонстрирует слушателям недостаточную организованность лекционного занятия.

Во избежание подобной ситуации в идеале желательно было бы иметь возможность вывода слайдов презентации непосредственно на аудиторную доску, оставляя рядом с изображением рабочую зону для дополнительных записей или делая их поверх готовых рисунков и формул.

Сконструировать презентацию, которая максимально точно сможет реализовать описанный выше способ изложения новой темы, можно с помощью сочетания возможностей приложения Microsoft Power Point, текстового редактора Microsoft Word и цифрового пера. Первая программа позволяет применять анимацию (проявляющиеся или наоборот исчезающие фрагменты изображения или блоки текста, «печатающиеся» посимвольно формулы, различные видео- или аудиообъекты и т. д.) во время занятий лекционного типа, что существенно уменьшает время, затрачиваемое на объяснение материала, и одновременно способствует его пониманию и лучшему усвоению. Вторая дает возможность более подробно проводить разбор наиболее сложных моментов, возвращаться к некоторым опорным точкам, делать более развернутые пояснения, дополняя ранее выполненные расчеты. При этом использование страниц текстового редактора Word в качестве доски позволяет лектору быстро перемещаться по странице информационных блоков в соответствии с логикой излагаемого материала, изменять их размеры, форму, положения графических объектов, уменьшать уже «отработанный» текст с целью очистки рабочей зоны и т. д.

На рисунке 1 приведен пример организации лекции с комбинированием презентаций и документов текстового процессора на одном экране. При этом первая запускается Power Point в режиме показа слайдов «Управляемый пользователем» или при запуске презентации в режиме чтения (см. изображение левой части рис. 1). В правой части рисунка отображается страница документа Microsoft Word с заранее подготовленными блоками текста и иными внедренными объектами. В качестве цифрового пера при работе используется небольшая утилита gInk, панель которой закреплена в нижней части экрана (рис. 1). Данное цифровое перо позволяет делать небольшие записи и пометки как в окне текстового редактора, так и поверх слайдов презентации. Последнее бывает необходимо при акцентировании внимания обучающихся на каком-либо моменте в пронессе изложения лекции.

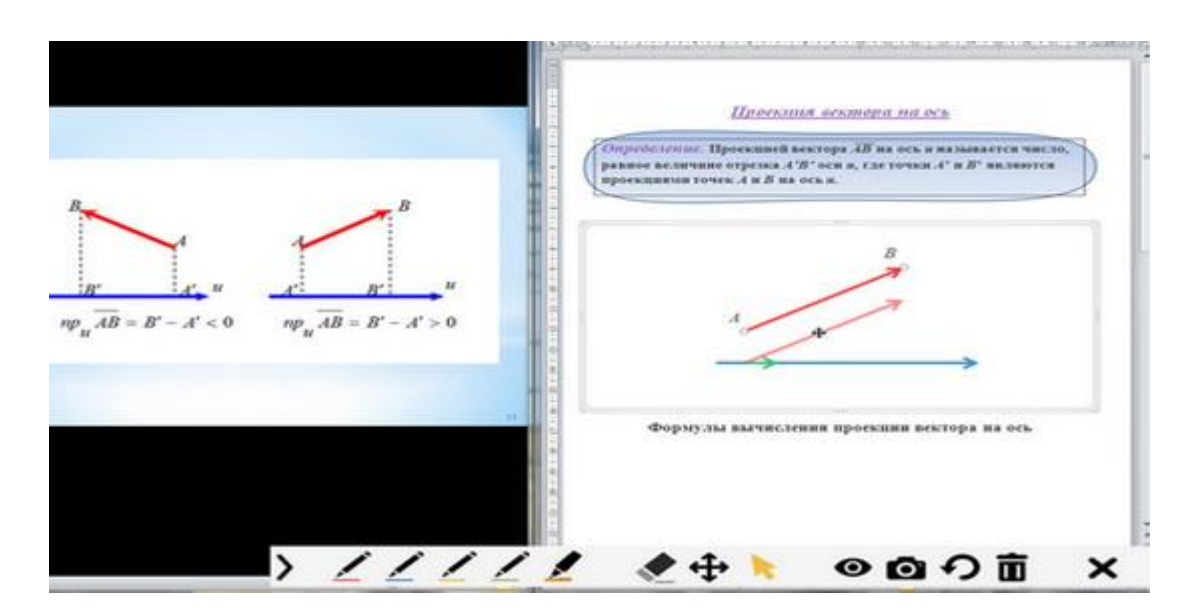

Рис. 1. Трансляция слайда Power Point и документа Word на одном экране

Отметим, что работа в Microsoft Word при создании презентаций почти полностью идентична операциям в Power Point, исключение составляют эффекты анимации, недоступные в текстовом редакторе. Однако последний дает пользователю и ряд преимуществ, в частности:

- связь всего материала в единую непрерывную структуру: на странице текстового редактора сохраняется изложение материала со всеми пояснениями, дополнительными выкладками и примерами, благодаря чему преподаватель всегда может вернуться к требуемому моменту лекции;

- бесконечная доска: все изложенное остается на листе и для поиска нужного пункта можно просто прокрутить страницу;

- возможность изменения отдельных деталей изображения непосредственно во время чтения лекции. На рис. 1 продемонстрировано, как в процессе объяснения предварительно нарисованный вектор параллельным переносом опускают на ось и. Впоследствии здесь изменяют и угол наклона вектора к оси, «подцепив» его конец мышкой и развернув в требуемое положение, сохраняя начало вектора в исходной точке.

Очевидно, что лектору в текстовом редакторе Word доступны и другие операции. При этом «эффекты анимации» можно реализовать с помощью «скрытого текста», выбрав цвет текста, сливающийся с фоном страницы, например, белый, и меняя его по мере необходимости в процессе лекции. Так же можно скрыть и заранее подготовленные формулы и рисунки, наложив на них различные геометрические фигуры (круги, треугольники, прямоугольники и т. д.) и постепенно удаляя последние.

Параллельно с работой в Word осуществляется и демонстрация слайдов в Power Point. Окно этой программы служит для передачи аудитории фиксированных блоков информации, которые желательно сохранять в визуальном доступе на протяжении какой-либо части лекции. Кроме того, именно в Power Point размещают анимацию и гиф-изображения, что повышает наглядность представления теоретических выкладок, разбираемых преподавателем на странице текстового редактора.

Как было отмечено выше, цифровое перо позволяет работать поверх всех открытых окон на экране монитора, в том числе и на страницах с презентацией, причем не только со статическими картинками, но и с анимацией. Это помогает давать дополнительные пояснения, делать отметки на уже готовых блоках информации и графиках, поэлементно выводить формулы, решать примеры и т. д.

При разработке лекции-презентации, рассчитанной на цифровое перо, можно в редакторе формул Word заранее записать решение примера и скрыть его под белым прямоугольником-«ширмой». В процессе лекции на такой ширме подробно разбирают весь ход решения, а после усвоения обучающимися материала все записи удаляют вместе с закрывающей текст фигурой, оставляя готовые выкладки, которые могут понадобиться как тем, кто не успел зафиксировать изложенное в своих тетрадях, так и для того, чтобы к ним при необходимости можно было вернуться позже.

Однако заметим, что цифровое перо обладает некоторыми недостатками: работа с ним требует определенных навыков, и при его использовании скорость записи формул несколько снижается, но оно дает и целый ряд преимуществ по сравнению со схожими инструментами как в известных программных приложениях, так и с самим мелом. В том числе:

- быстрый вызов «пера» и переключение нужных режимов работы;

- удаление записей, нанесенных поверх изображений на слайдах презентации или в текстовом редакторе, не приводит к повреждению последних;

- нарисованное цифровым пером можно копировать, перемещать в нужную область, сжимать или увеличивать.

Обобщая вышесказанное, можно сделать следующее заключение:

- предлагаемая форма лекции-презентации позволяет повысить эффективность лекционного занятия и улучшить визуализацию отдельных вопросов как по сравнению с традиционной лекцией (с аудиторной доской и мелом), так и с презентацией, подготовленной с использованием только Power Point;

- трудоемкость разработки такой лекции ни по времени, ни по затратам труда не отличается от работы только с Power Point, так как благодаря схожести редакторов обеих программ (Power Point и Word) при разработке презентации выполняются одни и те же операции, а весь объем работы делится на две части.

Кроме того, в распоряжении преподавателя остается еще и аудиторная доска с мелом, на которой, при необходимости или возникновении затруднений с цифровым пером, можно продолжить пояснения или еще раз разобрать сложный для восприятия материал.

<span id="page-5-0"></span>1. Давыдочкина С. В., Маскина М. С. Применение технологии полного усвоения при организации занятий по дисциплинам математического цикла // Научные исследования и разработки. Социально-гуманитарные исследования и технологии. 2019. Т. 8. № 2. С. 60–65. [Вернуться к статье](#page-0-0)

<span id="page-5-1"></span>2. Маскина М. С., Давыдочкина С. В. Организация педагогического общения при электронном обучении математическим дисциплинам // Профильная школа. 2021. Т. 9. № 2. С. 41–47. [Вернуться к статье](#page-0-1)

<span id="page-5-2"></span>3. Моисеев С. А., Маскина М. С. Работа в малых группах как интерактивная форма обучения // Информационные технологии и математические методы в деятельности УИС и образовании: материалы межвузовского круглого стола. Рязань, 2014. С. 50–53. [Вернуться к статье](#page-0-2)

<span id="page-5-3"></span>4. Маскина М. С. Введение пропедевтического курса наглядной геометрии для обеспечения требований ФГОС // Профильная школа. 2017. Т. 5. № 1. С. 44–49. [Вернуться к статье](#page-0-3)

<span id="page-5-4"></span>5. Антонова А. В., Романова Л. М. Интеракция и визуализация в лекциях по высшей математике // Вестн. Казан. гос. энергет. ун-та : науч.-техн. журн. Казань : КГЭУ, 2018. № 1(37). С. 105–114. [Вернуться к статье](#page-0-4)

<span id="page-5-5"></span>6. Поташев А. В., Поташева Е. В., Сулейманов Д. Ю. Интеграция математического моделирования и инновационных подходов к обучению в образовании. М. : Русайнс, 2015. 96 с. [Вернуться к статье](#page-1-0)

<span id="page-5-6"></span>7. Маскина М. С., Купцов М. И., Теняев В. В. Интегральный критерий оценки качества математического образования выпускника школы // Профильная школа. 2016. Т. 4. № 3. С. 46–52. [Вернуться к статье](#page-1-1)

<span id="page-5-7"></span>8. Маскина М. С. Обучение доказательству математически одаренных учащихся на факультативных курсах : дис. … канд. пед. наук. Саранск, 2003. C. 187. [Вернуться](#page-1-2)  [к статье](#page-1-2)

<span id="page-5-8"></span>9. Маскина М. С., Видов С. В. Выявление и учет акцентуаций в педагогическом общении // Научные исследования и разработки. Социально-гуманитарные исследования и технологии. 2018. Т. 7. № 1. С. 49–53. [Вернуться к статье](#page-1-3)

<span id="page-5-9"></span>10. Маскина М. С., Видов С. В. Учет индивидуальных психологических особенностей курсантов академии ФСИН России при обучении дисциплинам информационно-технической и математической направленности // Ведомости уголовно-исполнительной системы. 2019. № 8 (207). С. 22–29. [Вернуться к статье](#page-1-4)